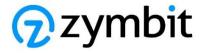

# Getting Started Guide for AWS IoT Greengrass

## ZYMKEY4

#### **Table of Contents**

| 1  | Document information                     | 1 |
|----|------------------------------------------|---|
| 2  | Overview                                 | 2 |
| 3  | Hardware description                     | 2 |
| 4  | Set up your development environment      | 2 |
| 5  | Set up device hardware                   | 3 |
| 6  | About AWS IoT Greengrass                 | 3 |
| 7  | Greengrass Hardware Security Integration | 3 |
| 8  | Greengrass prerequisites                 | 4 |
| 9  | Install AWS IoT Greengrass               | 4 |
| 10 | Create a Greengrass component            | 5 |
| 11 | Troubleshooting                          | 6 |

## 1 Document information

### 1.1 Document revision history

| DATE      | VERSION | COMMENTS                  |
|-----------|---------|---------------------------|
| 7/7/2023  | 1.0     | Initial release           |
| 7/12/2023 | 1.1     | Incorporated AWS feedback |

### 1.2 Applicable operating systems for this guide

This guide will show you how to setup AWS IoT Greengrass v2 HSI features secured by a Zymbit ZYMKEY4 on a Raspberry PI4, running Raspberry PI OS Bullseye 64bit. The instructions include how to run an example script accessing the Zymbit Python API. Also included are the setup steps to test with AWS IoT Device Tester for AWS IoT Greengrass V2.

#### 2 Overview

The Zymbit ZYMKEY4 provides private keys for X.509 certificate maintained in hardware through a PKCS#11 key store. This feature enables you to securely store the device's private key and certificate so that they aren't exposed or duplicated in software.

The AWS IoT Greengrass Core software uses a private key and X.509 certificate to authenticate connections to the AWS IoT and AWS IoT Greengrass services. The ZYMKEY4 can be configured to use either of the supported AWS IoT Greengrass signature schemes, RSA-2048 or ECC keys.

## 3 Hardware description

#### 3.1 Datasheet

#### **ZYMKEY4** Datasheet

#### 3.2 Standard kit contents

The ZYMKEY4 ships individually with no other accessories. An optional cable is available providing an interface to tamper event circuitry.

For more details, please visit: **ZYMKEY4** Getting Started

#### 3.3 User provided items

A Raspberry Pi4 with an SD-CARD and USB-C 5VDC Power Supply. The power supply should be of good quality and provide at least 2.5 Amp. Ethernet cable. Optionally HDMI display, keyboard, and mouse.

## 3.4 3<sup>rd</sup> party purchasable items

The ZYMKEY4 is supported on the Raspberry Pi 4 Model B.

## 4 Set up your development environment

#### 4.1 Tools installation (IDEs, Toolchains, SDKs)

The ZYMKEY4 software environment is provided as Debian packages that are installed from a script. The script will install all the necessary packages, services, and libraries.

```
curl -G https://s3.amazonaws.com/zk-sw-repo/install zk sw.sh | sudo bash
```

An API interface is available for use via Python, C, or C++. There are no modules or libraries that require compiling.

The ZYMKEY4 does not require an IDE or SDK per se. Any toolchains required would be standard Raspberry PI / Debian tools for your application.

#### 4.2 Additional software references

For additional information on the Raspberry Pi Operating System itself, see <u>Raspberry Pi OS</u> See <u>docs.zymbit.com</u> for additional information and examples.

## 5 Set up device hardware

The first step is to set up your PI itself. There are many tutorials and videos online to assist you. The Raspberry PI Foundation provides a tutorial to help you <a href="here">here</a>.

The ZYMKEY occupies the first 10 pins of the Raspberry PI GPIO header. The instructions for setting up a Raspberry PI with a ZYMKEY can be found here: <u>ZYMKEY4 Getting Started</u>

## 6 About AWS IoT Greengrass

To learn more about AWS IoT Greengrass, see <u>How AWS IoT Greengrass works</u> and <u>What's new</u> in AWS IoT Greengrass Version 2.

## 7 Greengrass Hardware Security Integration

The AWS IoT Greengrass Core software uses a private key and X.509 certificate to authenticate connections to the AWS IoT and AWS IoT Greengrass services. AWS IoT Greengrass Core software can use a hardware security module (HSM) such as the Zymbit ZYMKEY4 through the <a href="https://example.com/PKCS#11">PKCS#11</a> interface to protect that private key. The private key used to generate the device certificate is kept on the Zymbit module and never exposed.

PKCS#11 support for the Zymbit products is available through the Zymbit package called *zkpkcs11*. The zkpkcs11 package is installed along with the rest of the Zymbit software with the curl command referenced above.

The *zkpkcs11* package is based on the SoftHSM2 source code. Zymbit added two important extra features:

- 1. Zymbit private keys can be used for signing by specifying --use-zkslot when creating a new key object with zk\_pkcs11-util. This only applies to ECC NIST-P256 (secp256r1).
- 2. Even though SoftHSM2 does key wrapping to protect its key objects, Zymbit goes a step further and protects all key material in its private object store with its data lock/unlock feature, even for slots that Zymbit products do not support, such as RSA. For example, if you wanted to setup a zkpkcs11 slot that was RSA, you could do that as well and, even though all actions would be done by OpenSSL in software on the host computer rather than the Zymbit module, the Zymbit module would still use its lock/unlock feature to protect the generated RSA private key.

For this Getting Started example, the first method will be used to sign with the Zymbit module based ECC 256 keys. We've made available scripts to help bootstrap the process.

## 8 Greengrass prerequisites

Refer to the online documentation detailing the <u>prerequisites</u> needed for AWS IoT Greengrass. Follow the instructions in the following sections:

Step 1: Set up an AWS account Step 2: Set up your environment

## 9 Install AWS IoT Greengrass

First, <u>install</u> and <u>configure</u> the AWS CLI on your IoT device. Then, follow the online guide to *Install with manual provisioning*. Refer to the instructions in the following steps:

- Retrieve AWS IoT Endpoints
- Create an AWS IoT Thing
- <u>Create the thing certificate</u> (Create the thing certificate from a private key in an HSM)

Download the scripts from  $\underline{this\ repository}$  onto your IoT device to automate this step

Make sure your user has permission to execute them.

If you want a more verbose output, you can uncomment the  $\mathbf{set}$  - $\mathbf{x}$  command at the beginning of both scripts

Make sure that the slot, pin, and id in bootstrap-zymbit.sh are what you want them to be based on your setup of PKCS11 on the HSM.

Run bootstrap-zymbit.sh to generate the CSR. If done correctly, the script will automatically invoke bootstrap-common.sh and create the certificate using the HSM for AWS.

Here is the example output on success:

```
Shiv@raspberrypi:- $ bash bootstrap-zymbit.sh
Hit1 https://packages.microsoft.com/repos/code stable InRelease
Hit1 https://packages.microsoft.com/repos/code stable InRelease
Hit1 https://ackages.microsoft.com/repos/code stable InRelease
Hit1 http://archive.raspberrypi.org/debian bullseys InRelease
Hit1 http://archive.raspberrypi.org/debian bullseys InRelease
Hit1 https://zw-repo.sd.ammzonaws.com/apt-repo-bullseys-aarch64 bullseys InRelease
Reading package lists... Done
Reading package lists... Done
Reading package lists... Done
Reading state information... Done
Reading state information... Done
Reading state information... Done
The following packages were automatically installed and are no longer required:
libfuse2 raspinfo
Use 'sudo apt autoremove' to remove them.

0 upgraded, 0 newly installed, 0 to remove and 0 not upgraded.
Reading package lists... Done
Reading state information... Done
Reading state information... Done
Reading state information... Done
Reading state information... Done
Reading state information... Done
He following packages were automatically installed and are no longer required:
libfuse2 raspinfo
Use 'sudo apt autoremove' to remove them.

0 upgraded, 0 newly installed, 0 to remove and 0 not upgraded.
Use 'sudo apt autoremove' to remove them.

0 upgraded, 0 newly installed, 0 to remove and 0 not upgraded.
Looking in indexes: https://pyi.org/simple, https://www.piwheels.org/simple
Requirement already satisfed: awacil in /usr/lib/python3/dist-packages (1.19.1)
usermod: user 'pi' does not exist
engine 'zymkey.sal' sat.
certificate.arn already exists, checking if cert still exists
Certificate.arn already exists, checking if cert still exists
Certificate.arn already exists, checking if cert still exists
Certificate.arn already exists, checking if cert still exists
Certificate.arn already exists, checking if cert still exists
Certificate arn already exists in AMS Iof, nothing to do

If you are using GGP your HSI options will be:

—hsi PilProvider=/usr/lib/libzk_pkcs11.so, slottabel=greengrass, s
```

```
$ sudo zk_pkcs11-util --show-slots
Available slots:
Slot 395221339
     Slot info:
Description:
                                     SoftHSM slot ID 0x178e995b
           Manufacturer ID: SoftHSM project
Hardware version: 2.5
Firmware version: 2.5
           Token present:
      Token info:
           Manufacturer ID: SoftHSM project
Model: SoftHSM v2
           Hardware version: 2.5
Firmware version: 2.5
Serial number: 204af3ce978e995b
           Serial number:
Initialized:
                                     yes
yes
           User PIN init.:
           Label:
                                     greengrass
Slot 1
      Slot info:
           Description: SoftHSM slot ID 0x1
Manufacturer ID: SoftHSM project
           Hardware version: 2.5 Firmware version: 2.5
     Token present:
Token info:
           Manufacturer ID: SoftHSM project
Model: SoftHSM v2
           Hardware version: 2.5
           Firmware version: 2.5
Serial number:
           Initialized:
User PIN init.:
```

• Continue the <u>Install with manual provisioning</u> guide at <u>Configure the thing certificate</u> until the end.

## 10 Create a Greengrass component

10.1 Create the component on your edge device

Below is an example component that you can use as the HelloWorld component for this section. This component will showcase some of Zymbit's API functions running as a Greengrass component in addition to AWS's basic HelloWorld example.

```
import zymkey
import sys
message = "Hello, %s!" % sys.argv[1]
# Print the message to stdout, which Greengrass saves in a log file.
print(message)
# Get timestamp from the Zymkey's RTC
time = zymkey.client.get time()
print("GMT Time from Zymkey's RTC: ", time)
# Get the CPU's Temperature
temp = zymkey.client.get cpu temp()
print("CPU Temperature: ", temp)
# Get Model Number
model num = zymkey.client.get model number()
print("Zymkey Model Number: ", model num)
# Get Firmware Version
firmware version = zymkey.client.get firmware version()
print("Zymkey Firmware Version: ", firmware version)
```

Follow the instructions online under the section <u>Develop and test a component on your device</u> to create a simple component on your device.

#### 10.2 Upload the Greengrass component

Follow the instructions online at <u>Create your component in the AWS IoT Greengrass service</u> to upload your component to the cloud, where it can be deployed to other devices as needed.

#### 10.3 Deploy your component

Follow the instructions online at <u>Deploy your component</u> to deploy and verify that your component is running.

## 11 Troubleshooting

A troubleshooting section for the ZYMKEY4 can be found on our doc server:

General Troubleshooting
ZYMKEY4 Troubleshooting

The ZYMBIT Community pages can also be helpful

In addition, make sure that the PKCS#11 key store is configured correctly. The following command allows one to display a list of tokens: p11tool --list-token-urls

The following command allows one to display a list of keys associated with a token: p11tool --login --list-keys 'pkcs11:token=greengrass'

If you need additional support, please contact For more information, refer to the online documentation *Troubleshooting Greengrass v2*.